# N ER ER

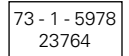

# **ABB i-bus® EIB UP-LCD-Display 6136-24-500** für UP-Busankoppler 6120 U-500

Betriebsanleitung nur für autorisierte Elektro-Fachleute mit EIB-Ausbildung

# **Inhalt**

Wichtige Hinweise Fig. 1 / Gesamtansicht Fig. 2 / Bedien- und Anzeigeelemente Produktbeschreibung Technische Daten Montage Inbetriebnahme Bedienung

# **Wichtige Hinweise**

### **Achtung**

**Bei der Planung und Errichtung von elektrischen Anlagen sind die einschlägigen Normen und Richtlinien des Landes zu beachten, in dem die Anlage installiert und betrieben wird.**

**Arbeiten am EIB-Bus dürfen nur von geschultem Elektro-Fachpersonal ausgeführt werden. Verlegung und Anschluß der Busleitung sowie der Anwendungsgeräte muß gemäß den gültigen Richtlinien des EIB-Handbuches der European Installation Bus Association (EIBA) durchgeführt werden.**

### **Hinweise**

Der zugehörige Abdeckrahmen (Art.-Nr. 1721) besitzt ein Sichtfenster (Fig.1, Pos.3). Sie können zur Beschriftung auf perforierte Bögen (Art.-Nr. 1799-03) zurückgreifen.

Die Herstellerdatenbank von ABB wird laufend ergänzt. Sie enthält die neusten Applikationen und die dazugehörigen Beschreibungen. Sollte Ihnen die Datenbank fehlen, so fordern Sie diese bei Ihrer zuständigen Ländervertretung an.

# **Fig. 1 / Gesamtansicht**

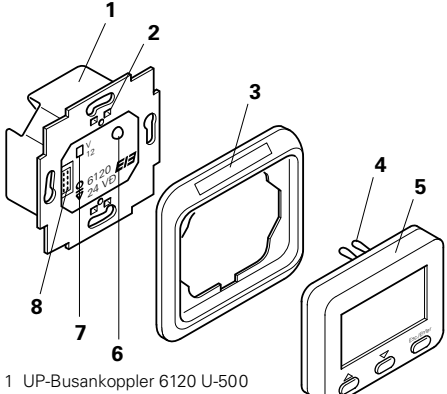

- mit Programmiertaste (Pos.7) und Programmier-LED (Pos.6)
- 3 Abdeckrahmen 1721
- 5 UP-LCD-Display 6136-24-500 mit Halteklammer (Pos.4)

## **Fig. 2 / Bedien- und Anzeigeelemente**

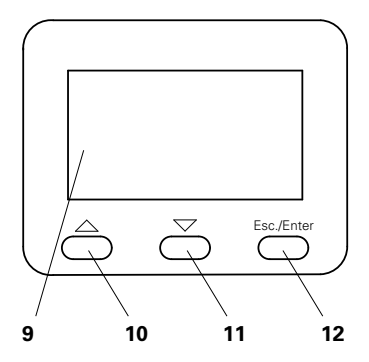

9 LCD-Display, 4-zeilig 10 Taste "aufwärts" (AUF) umschaltbar mit 11 Taste "abwärts" (AB) AUF/AB-Taste 12 Taste "Esc/Enter"

Für die Esc/Enter-Taste (Pos.12) gilt: Taste "antippen": Tastendruck < 1 Sekunde = Esc Taste "drücken": Tastendruck > 1 Sekunde = Enter

# **Produktbeschreibung**

Auf dem 4-zeiligen Display werden (Umschaltfunktion über die AUF/AB-Tasten) bis zu 8 Zustände von EIB-Komponenten angezeigt oder, falls gewünscht, geändert.

Das Gerät dient (durch die Display-Programmierung festgelegt):

- zur Anzeige und zum Schalten von EIB-Komponenten über EIS 1 - Telegramme, z. B. Beleuchtung ist EIN/AUS.
- zur Anzeige und zur Änderung von Werten bei EIB-Komponenten (über EIS 5 - oder EIS 6 - Telegramme), z. B. Helligkeitswert eines Dimmaktors.

Das UP-LCD-Display kann Störungsmeldungen anzeigen. Im Störfall wird die Hintergrundbeleuchtung des LCD-Displays eingeschaltet, nur die betreffende Störungsmeldung wird im Display angezeigt und ein Signalton wird hinzugeschaltet.

- Der Signalton wird nach Ablauf der parametrierten Zeit oder durch Drücken einer beliebigen Display-Taste abgeschaltet.
- Die Anzeige der Störungsmeldung bleibt bestehen, bis die Störung behoben worden ist und dieses dem LCD-Display über den EIB-Bus gemeldet wird.

# Produktbeschreibung

Das UP-LCD-Display ist für den Einsatz an einer EIB-Linie über den UP-Busankoppler 6120 U-500 vorgesehen. Die Programmierung des Busankopplers für den Einsatz des Displays erfolgt menü-gesteuert über die EIBA-Tool-Software (ETS).

Die Programmierung des Displays erfolgt über eine spezielle Software (Display-Verwaltungssoftware), mit der festgelegt werden:

- die Anzeigetexte und Schaltfunktionen
- die Reaktionen auf empfangene Bustelegramme
- die Art der Eingaben von Displaydaten

Diese Software ist lauffähig unter Microsoft<sup>®</sup> Windows™ ab der Version 3.0. Die Programmierung des Displays mit dieser Software erfolgt über eine RS 232 - Schnittstelle der EIB-Installation.

Mit der Display-Verwaltungssoftware werden weiterhin Parameter festgelegt, mit denen das LCD-Display arbeitet,  $z$ ,  $B$ .

- akustisches Quittungssignal bei Tastenbedienung
- Arbeitsweise der Hintergrundbeleuchtung
- Dauer des akustischen Signals bei Störungsmeldungen

# **Technische Daten**

### **Stromversorgung**

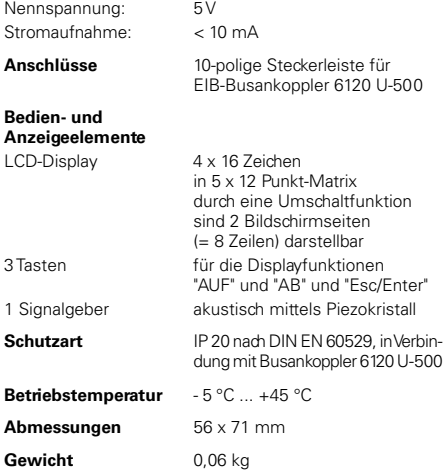

# **Montage**

### **Hinweise**

### **Beachten Sie bei der Montage und Bedienung, daß Sie die Glasabdeckung des LCD-Displays nicht berühren (Gefahr von Kratzern)!**

Der UP-Busankopplers muß in seiner Normallage montiert sein (siehe Fig.1, Pos.1).

Die physikalische Adresse wird über den UP-Busankoppler festgelegt. Es ist sinnvoll, diese physikal. Adresse vor der unten beschriebenen Montage des Geräts einzugeben. Verfahren Sie hierzu wie unter "Inbetriebnahme" beschrieben.

### **Montage**

Fixieren Sie den Abdeckrahmen (Fig.1, Pos.3) in der Einbaulage (der Rahmen wird durch das aufgesteckte Gerät gehalten).

Stecken Sie das Gerät (Fig.1, Pos.5) auf den UP-Busankoppler (Fig.1, Pos.1) so auf, daß

- der rückseitige 10-polige Steckanschluß nicht verkantet.
- die Halteklammern (Fig.1, Pos.4) auf der Rückseite des Geräts in die Aussparungen (Fig.1, Pos.2) im Tragring des Busankopplers greifen.

Hiermit ist die Montage abgeschlossen. Verfahren Sie weiter wie unter "Inbetriebnahme" beschrieben.

# **Inbetriebnahme**

### **Physikalische Adresse vergeben**

Die physikalische Adresse wird über den UP-Busankoppler festgelegt. Hierzu muß der Busankoppler zugänglich sein; ggf. müssen Sie das LCD-Display hierfür abziehen.

- Schließen Sie einen PC mit der EIBA-Software (ETS) mittels EIB-RS 232 Schnittstelle an die EIB-Buslinie an.
- Drücken Sie die Programmiertaste (Fig.1, Pos.7) am Busankoppler; die rote Programmier-LED (Fig.1, Pos.6) leuchtet.
- Nach der Programmierung der physikalischen Adresse erlischt die rote LED.
- Vermerken Sie mit einem wischfesten Stift die Nummer der physikalischen Adresse auf dem Busankoppler.

### **Applikation wählen und parametrieren**

Mit der FTS legen Sie menügesteuert fest, mit welchen Einstellungen und Parametern das Gerät arbeitet.

### **LCD-Display programmieren**

Diese Programmierung erfolgt menü-gesteuert mit der Display-Verwaltungssoftware. Weitere Informationen entnehmen Sie der Online-Hilfe der Software.

# **Bedienung**

### **Allgemeines**

Das LCD-Display arbeitet in den Betriebsmodi: **"Anzeigen"** (Normalzustand) oder **"Editieren"** (Zeile anwählen: "umschalten" oder angezeigten "Wert ändern").

Mit der Esc/Enter - Taste werden unterschiedliche Funktionen ausgelöst, wenn sie

- **angetippt** (Esc = Tastendruck < 1 Sekunde) oder
- **gedrückt** (Enter = Tastendruck > 1 Sekunden) wird.

Mit der Esc/Enter-Taste wird

- zwischen den Betriebsmodi umgeschaltet (Tastendruck > 1 Sekunde);
- eine Eingabe bestätigt (Tastendruck > 1 Sekunde);
- eine Eingabe abgebrochen (Tastendruck < 1 Sekunde).

Mit den AUF- und AB-Tasten wird

- im Anzeige-Modus zwischen den Bildschirmseiten umgeschaltet;
- im Editiermodus eine Zeile ausgewählt oder ein Wert verändert.

### **Störungsmeldung**

Durch Druck auf eine beliebige Display-Taste kann der Signalton abgeschaltet werden. Das Display kann erst wieder bedient werden, wenn die angezeigte die Störung beseitigt worden ist (vgl. Produktbeschreibung).

# Bedienung

### **Ablaufdiagramm**

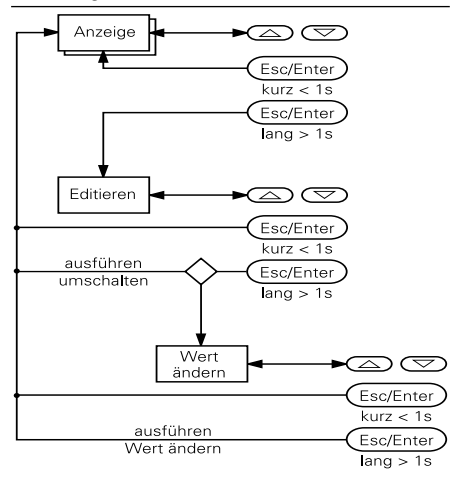

# Bedienung

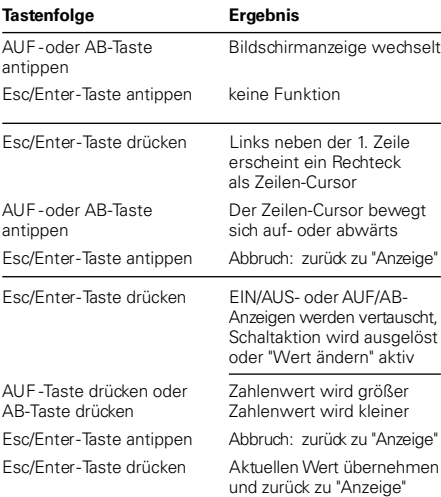